## **"LUPO" – Wie funktioniert das?**

Der folgende Text soll dir helfen, mit Hilfe von LUPO (= Laufbahnberatungs- und Planungstool Oberstufe) deine Oberstufenlaufbahn und deine Fächerwahlen zu planen. Du musst jetzt nur die Fächer für die Einführungsphase (EF, Jahrgangsstufe 11) verbindlich wählen. Die Wahlen für die Qualifikationsphase (Q1 und Q2, Jahrgangsstufen 12 und 13) sind unverbindlich und dienen nur dazu, dir und uns einen Überblick zu verschaffen. Am Ende der Einführungsphase, also im Frühjahr 2025, finden nach einer weiteren Informationsveranstaltung die Wahlen für die Qualifikationsphase statt. Was ist also **jetzt** zu tun?

- A) Lade dir von der AFG-Homepage (Menüpunkt Oberstufe) herunter:
	- das Programm LUPO
	- die vom Ministerium erstellte Anleitung zum Umgang mit LUPO
	- die von der Schule erstellte zusätzliche Anleitung (Ausdruck!), also diesen Text, den du gerade liest.

Installation und Handhabung von LUPO sollten dir mit Hilfe der Anleitung keine Schwierigkeiten bereiten. Starte LUPO und öffne **in LUPO** deine individuelle Planungsdatei, die deinen Namen trägt.

Diese findest du in der AFG-Cloud unter unter folgendem Pfad: "Wahlen für die Oberstufe 2024" - "Lupo-Dateien".

Du kannst in deiner LUPO-Datei die Schriftgröße links unten einstellen. Oben rechts stellst du "Prüfung durchführen für" auf "Einführungsphase".

- B) Wähle nun mit Hilfe der rechten Maustaste deine Fächer für die Einführungsphase:
- 1. Deutsch
- 2. Englisch
- 3. Kunst oder Musik
- 4. GE oder SW
- 5. Mathematik
- 6. Naturwissenschaft (PH, CH, BI)
- 7. Religion (KR) oder als Ersatzfach PL
- 8. Sport
- 9. Schwerpunktfach: entweder weitere Fremdsprache (F, S, NL) oder weitere Naturwissenschaft/Informatik
- 10.weiteres Fach nach Wahl
- 11.weiteres Fach nach Wahl
- 12.weiteres Fach nach Wahl oder Vertiefungskurs (VD, VE, VM); Ausnahme: bei Nl ist kein 12. Fach nicht nötig

Wandle nun mit Hilfe der rechten Maustaste mündliche in schriftliche Kurse um. Schriftlich belegt werden müssen:

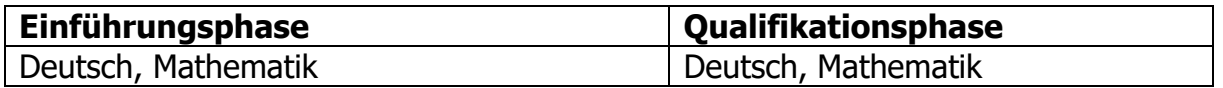

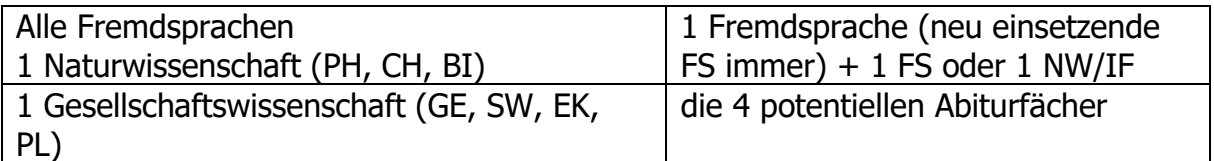

Achte auf die rechts unter "Belegungsverpflichtungen" und "Klausurverpflichtungen" aufgelisteten Fehlermeldungen und verändere deine Belegung, bis keine Fehler mehr angemahnt werden.

- C) Du kannst nun deine Laufbahn "hochschreiben", d.h. du kannst dir anschauen, wie deine Schullaufbahn bis zum Abitur aussehen könnte. Wichtig: **Alle Entscheidungen, die du für die Qualifikationsphase (Q1 und Q2) einträgst, sind unverbindlich – du legst dich damit also nicht fest!**
- 1) Klicke unten rechts auf den Button "Hochschreiben EF1.1 O2.2".
- 2) Klicke oben rechts bei "Prüfung durchführen für" auf "Gesamtlaufbahn".

3) Wähle durch Klicken mit der rechten Maustaste im 1. Halbjahr der Qualifikationsphase zwei Leistungskurse:

- Für den 1.LK möglich: D, E, M, BI
- Für den 2. LK möglich: D, E, M, BI, KU, GE, SW, Ek, PH, CH, SP, IF

4) Wähle unter "Abiturfach" deine 4 Abiturfächer. Dabei gelten folgende Bedingungen:

- Alle drei Aufgabenfelder müssen abgedeckt sein.
- Zwei der Fächer D, M, Fremdsprache müssen unter den Abiturfächern sein.
- Abiturfächer müssen durchgehend schriftlich belegt worden sein. (Also ggfs. Optionen offen halten, indem man das Fach schriftlich wählt.)

## **Ziel ist nun, es durch Abwählen und Umwählen zu erreichen, dass die Wochenstundenzahlen hellgrün unterlegt sind. Dunkelgrün bedeutet**  "zu viele Stunden", gelb heißt "geht mit Bedenken", rot heißt "zu **wenige Stunden, geht nicht".**

5) Beachte weiterhin:

- Du brauchst einen fremdsprachlichen oder einen naturwissenschaftlichen Schwerpunkt (also entweder 2 FS oder 2 NW/If).
- Eine Zuwahl von Fächern ist nur erlaubt für Literatur in Q1, für die Zusatzkurse GE und SW in Q2 und für Vertiefungs- und Projektkurse. Alle anderen Fächer müssen ab EF belegt worden sein.
- D) Schließe die Datei (dabei wird automatisch gespeichert) und lege sie in der AFG-Cloud unter "Wahlen für die Oberstufe" – "Abgabe Lupo-Dateien" bis zum 29. April ab.

Drucke zusätzlich deinen Planungsbogen aus und bringe ihn zu deinem individuellen Beratungstermin am 6. bzw. 8. Mai mit.